УДК 004.032.26

ż

# **Создание и развертывание собственного NFT (ERC-721 токен)**

*Ульянов Егор Андреевич Приамурский государственный университет имени Шолом-Алейхема Студент*

*Беликов Андрей Геннадьевич Приамурский государственный университет имени Шолом-Алейхема Студент*

## **Аннотация**

Целью данной статьи было, применяя программное обеспечение «IPFS», библиотеку «0xcert/ethereum-erc721», и среду разработки «Ethereum Remix», создать собственный NFT-токен. Итогом исследования стал созданный уникальный токен.

**Ключевые слова**: блокчеин, nft, ERC-721 токен, cмарт-контракт, невзаимозаменяемый токен

# **Creating and deploying your own NFT (ERC-721 token)**

*Ulianov Egor Andreevich Sholom-Aleichem Priamursky State University Student*

*Belikov Andrey Gennadievich Sholom-Aleichem Priamursky State University Student*

## **Abstract**

The purpose of this article was, using the IPFS software, the 0xcert/ethereumerc721 library, and the Ethereum Remix development environment, to create your own NFT token. The result of the study was a unique token created.

**Keywords**: blockchain, nft, ERC-721 token, smart-contract, non-interchangeable token

## **1 Введение**

## **1.1 Актуальность исследования**

Цифровые предметы коллекционирования, совместимые со стандартом «ERC-721», стали очень популярными с момента запуска «Cryptokitties» [1] и в последние месяцы перешли к массовому внедрению. В данной статье продемонстрированно создание и развертывание собственного уникального токена с использованием библиотеки смарт-контрактов «0xcert/ethereumerc721» [2].

ERC расшифровывается как «Ethereum Request for Comment», а 721 это номер идентификатора предложения. «ERC» — это стандарты уровня приложений в экосистеме «Ethereum», они могут быть стандартом смартконтрактов для токенов, таких как «ERC-20», «ERC» отвечает за достижение консенсуса с сообществом «Ethereum», и после того, как предложение будет рассмотрено и одобрено сообщество становится стандартом. «ERC-721» был создан, чтобы предложить функциональность для отслеживания и передачи «NFT» в рамках смарт-контрактов.

«ERC-721» — это открытый стандарт, описывающий, как создавать невзаимозаменяемые токены на блокчейнах, совместимых с «EVM» (виртуальная машина Ethereum); это стандартный интерфейс для невзаимозаменяемых токенов; у него есть набор правил, упрощающих работу с «NFT». «NFT» бывают не только типа «ERC-721»; они также могут быть токенами «ERC-1155».

Взаимозаменяемость означает быть одинаковыми или взаимозаменяемыми. Например, токены «Ethereum», имеют одинаковую стоимость.

Имея это в виду, «NFT» уникальны; все разные. Каждый токен имеет уникальные характеристики и значения. Типы вещей, которые могут быть «NFT», — это коллекционные карты, произведения искусства, билеты на самолет и т. д. Все они четко отличаются друг от друга и не являются взаимозаменяемыми. Думайте о невзаимозаменяемых токенах «NFT» как о редких предметах коллекционирования; у каждого есть уникальные характеристики, необычные атрибуты и, в большинстве случаев, свои метаданные.

### **1.2 Обзор исследований**

Исследованиями в данной теме занимались следующие авторы. А.А.Юрова, Т.М. Алясева, К.Р. Зименкова в своей работе «Развитие NFT: почему брендам следует внедрять NFT в маркетинг» [6] провели анализ потенциала применения NFT технологий. Изучение зарубежных исследований и разработок в рамках развития NFT, оценка потенциала развития этого сегмента рынка в условиях всеобщей цифровизации и использования информационных технологий во время пандемии была описана в работе Р. Ф. Низамова, Е. А. Петровой [7]. В статье О. В. Коревой, К. С. Бакалдина изучена проблема централизованности цифровой экономики, а также проблема авторских прав на цифровые товары и произведения искусства, описаны пути частичного решения данных проблем с помощью NFT [8]. В докладе Д. А. Кокорина рассматривается понятие уникального токена NFT, история его распространения, примеры использования и внедрения в некоммерческой творческой и бизнес среде [9]. В своей работе А. А. Семенов рассмотрел возможное применение NFT при реализации метавселенных [10].

### **1.3 Цель исследования**

Цель исследования – применяя библиотеки смарт-контрактов «0xcert/ethereum-erc721», создать и развернуть собственный ERC-721 (NFT).

# **2. Материалы и методы**

# **2.1 Данные**

Основа токена взята с репозитория «Github», а именно с «0xcert/ethereum-erc721». Эта библиотека предоставляет хорошую отправную точку для всех, кто хочет использовать и разрабатывать невзаимозаменяемые токены на блокчейнах «Ethereum» и «Wanchain».

### **2.2 Методы исследования**

Для создания собственного «NFT» будет использоваться распределенная система хранения и обмена файлами «IPFS» [3], а также браузерное расширение «MetaMask» [4] для создания кошелька «ETH».

## **3 Результаты и дискуссия**

Начнём c создания собственного кошелька «ETH». Для этого скачиваем расширение для браузера «MetaMask» и регистрируемся (рис. 1).

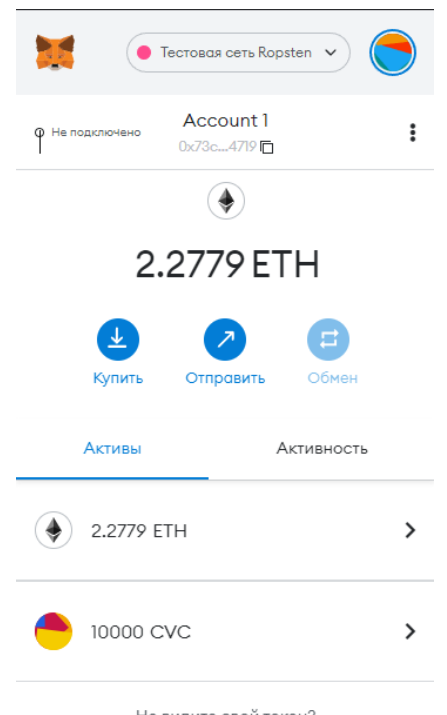

Рисунок 1. Кошелек «MetaMask»

Теперь необходимо получить немного тестового «ETH», зайдя на «Faucet Ropsten». Нужно выбрать «Ropsten Test Network» в кошельке «Metamask», скопировать и вставить адрес кошелька в текстовое поле на сайте, а затем нажать «Отправить мне тестовый эфир» (рис.2).

Сборщик тестовой сети Ropsten

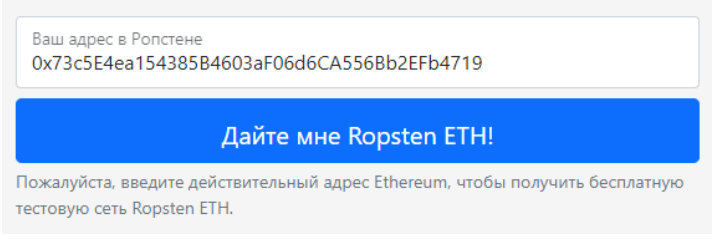

Рисунок 2. Получение тестового «ETH»

Прежде чем писать контракт «NFT», нужно разместить изображение для будущего «NFT» и создать файл метаданных, для этого открываем программное «IPFS» и посредством «Drag-and-drop» переносим изображение в программу (рис.3-4).

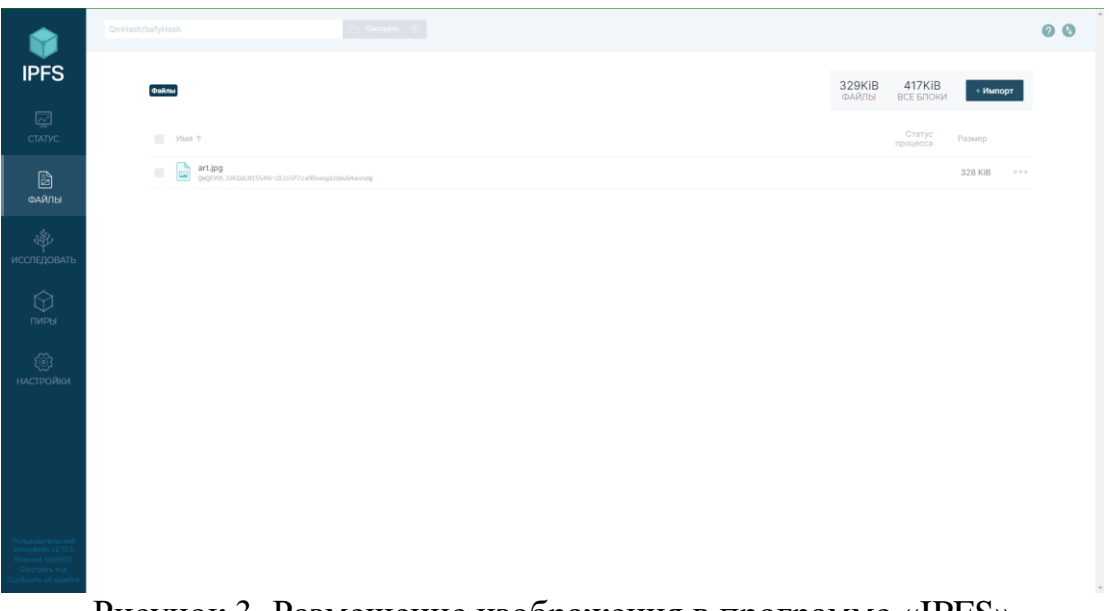

Рисунок 3. Размещение изображения в программе «IPFS»

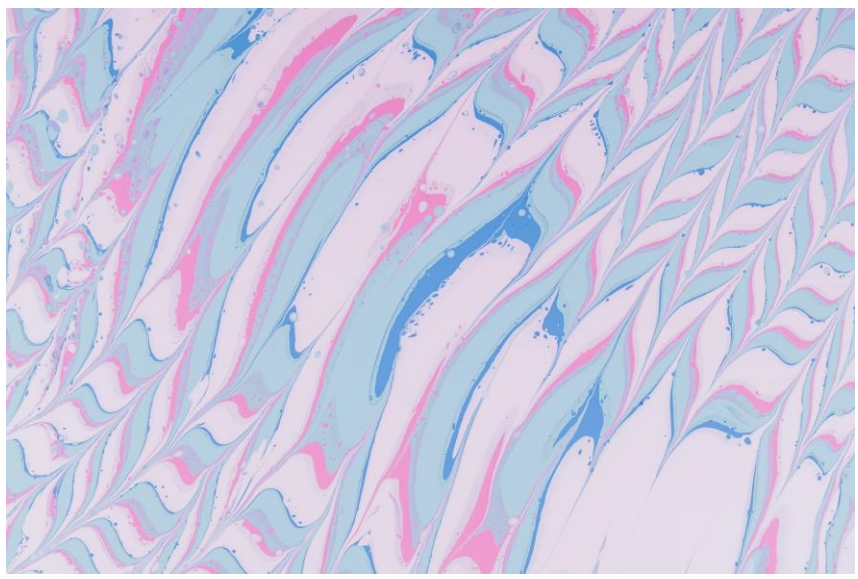

Рисунок 4. Изображение

Теперь необходимо скопировать хеш изображения, для этого в программе нажимаем правой клавишей по изображению и выбираем «Копировать CID». К скопированной строке добавляем префикс «https://ipfs.io/ipfs/»; это должно выглядеть примерно так https://ipfs.io/ipfs/QmQEVVLJUR1WLN15S49rzDJsSP7za9DxeqpUzWuG4aond g (рис.5).

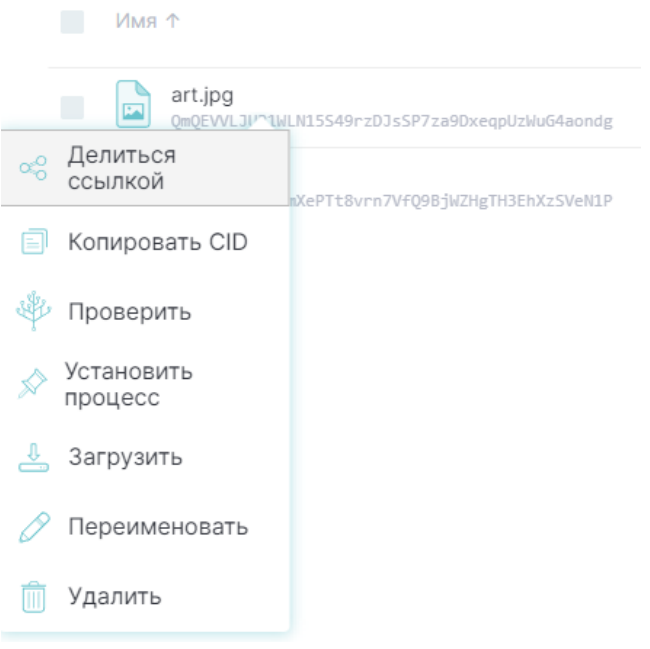

Рисунок 5. Копирование хеша

Создаем файл «JSON» с названием «nft.json» и добавляем в его содержание хеш изображения, и сохраняем в том же каталоге, что и изображение (рис.6-7).

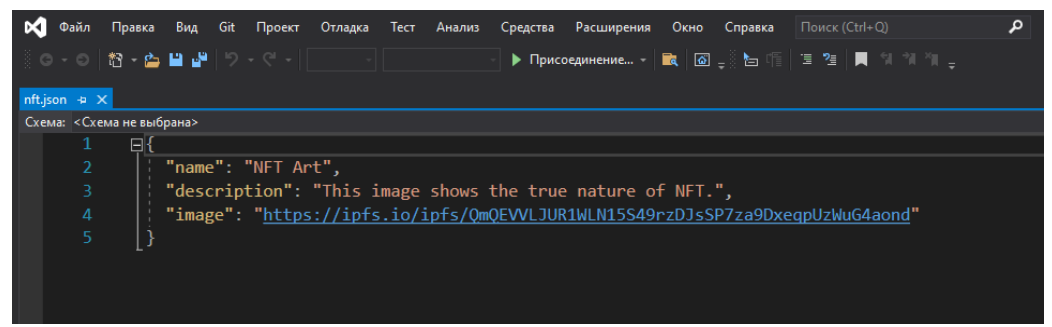

Рисунок 6. Содержание файла «nft.json»

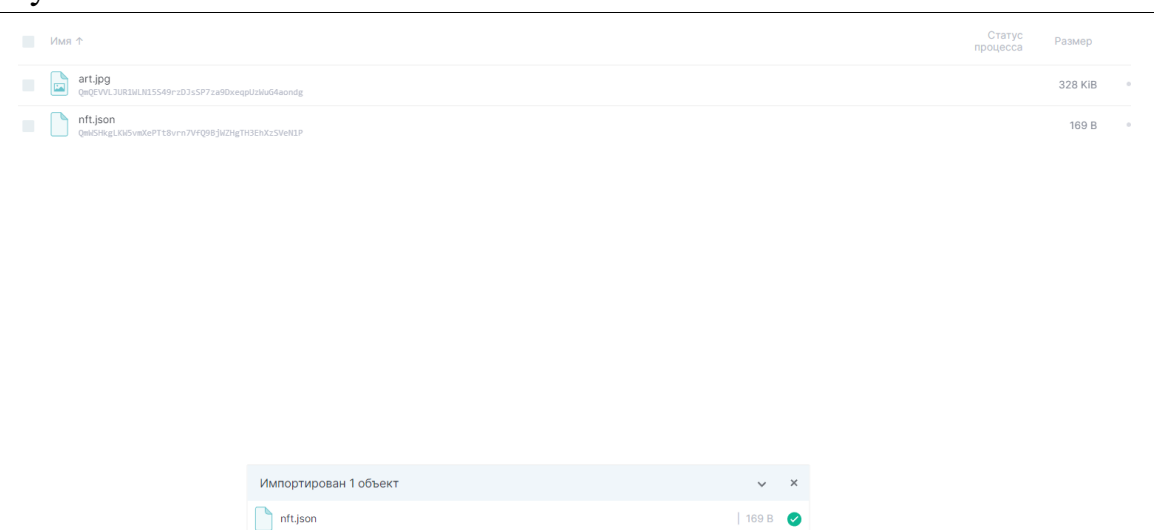

Рисунок 7. Добавление файла «nft.json» в программу «IPFS»

Переходим в IDE «Ethereum Remix» [5] и создаем новый файл «Solidity», например, «nft.sol» (рис.8).

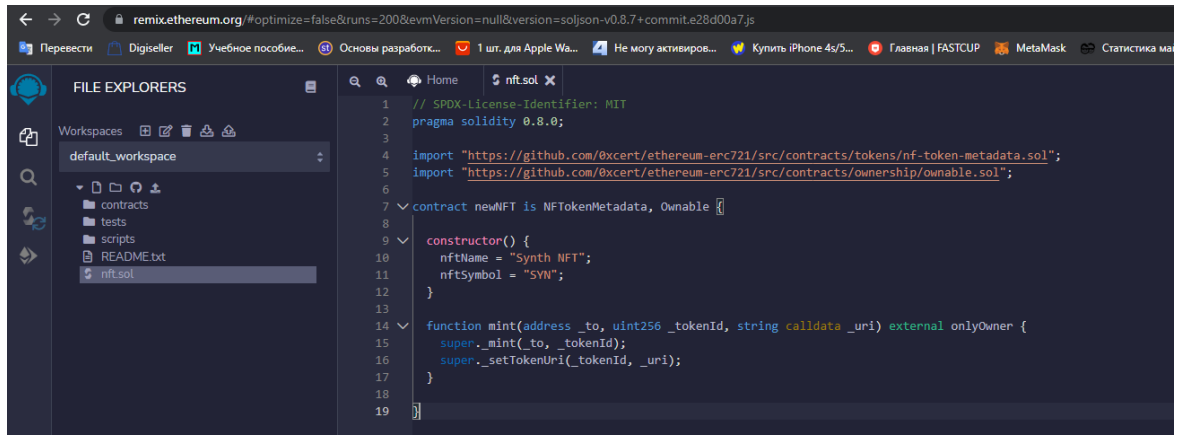

Рисунок 8. Создание файла «nft.sol»

Далее необходимо скомпилировать и развернуть смарт-контракт с помощью внедренного «Web3». Теперь подтверждаем транзакцию в кошельке «MetaMask» (рис.9-11).

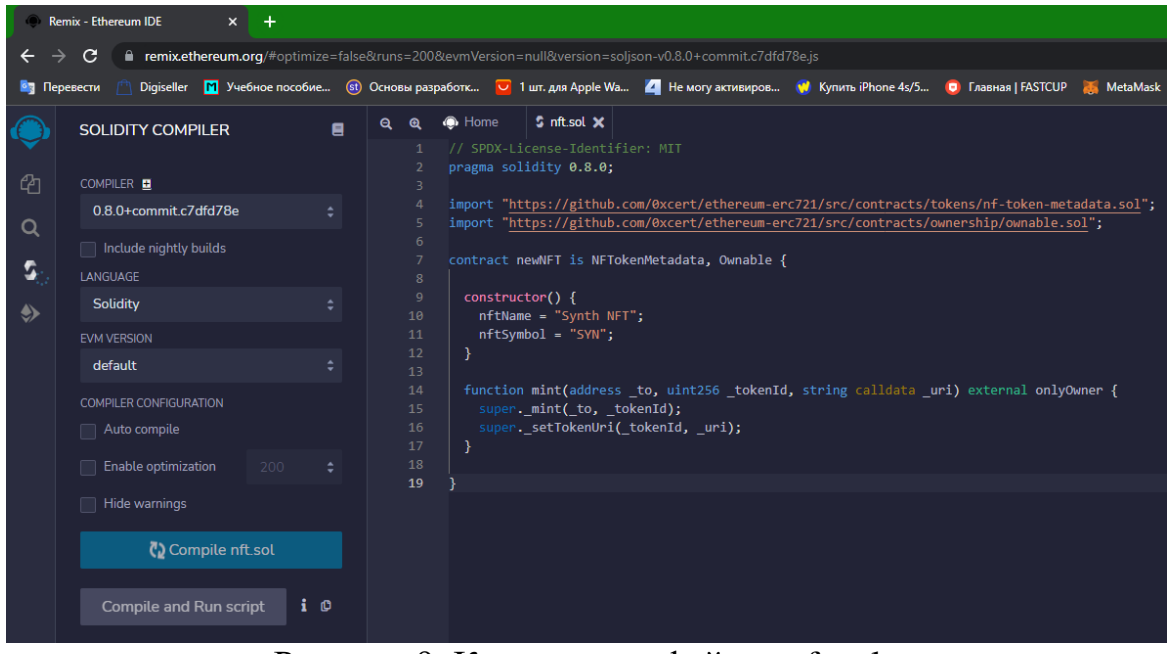

Рисунок 9. Компиляция файла «nft.sol»

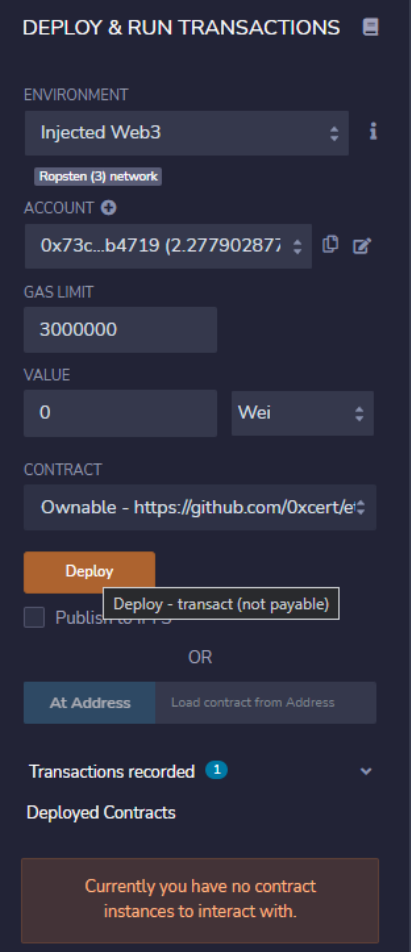

Рисунок 10. Развертывание контракта

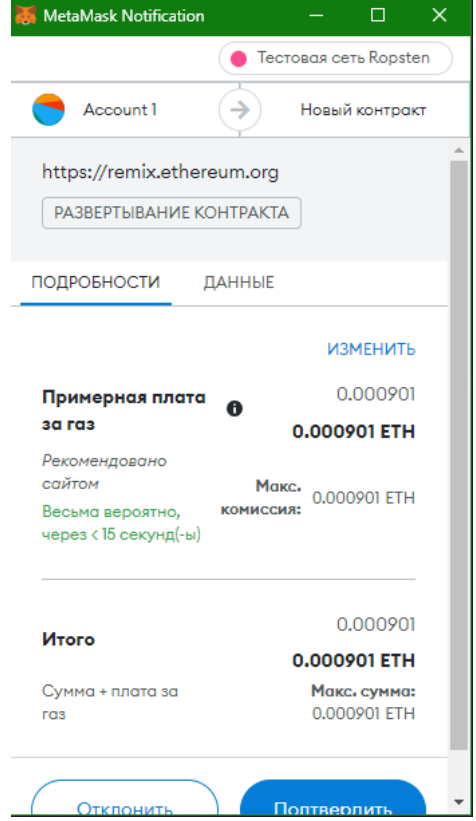

Рисунок 11. Подтверждение транзакции

Теперь переходим в раздел «Развернутые контракты» в Remix и открываем выпадающий список. Здесь представлено множество функций/методов. Необходимо открыть функцию «mint» и добавить следующие детали:

- Добавим адрес кошелька в поле «\_to».
- Добавим URI файла «JSON» в поле «\_uri», (скопированный хеш файла и префикс «https://ipfs.io/ipfs/»).

Нажимаем на «transact» и подтверждаем транзакцию в кошельке. Теперь данный токен есть в цепочке сети (рис.12-13).

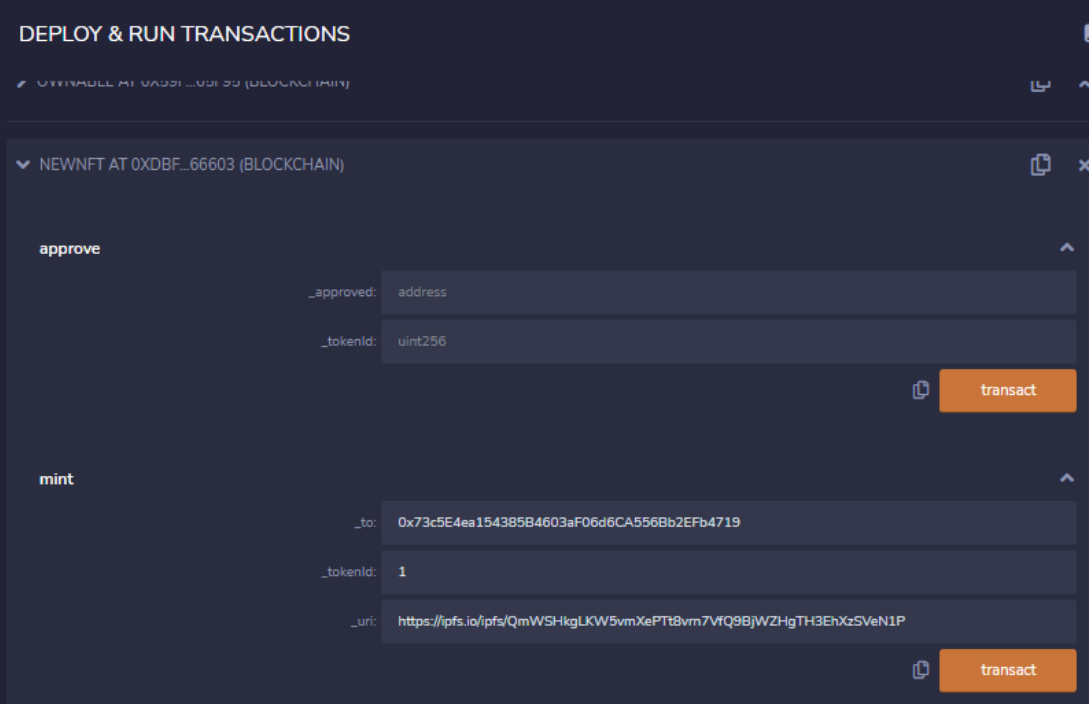

Рисунок 12. Заполненная функция «mint»

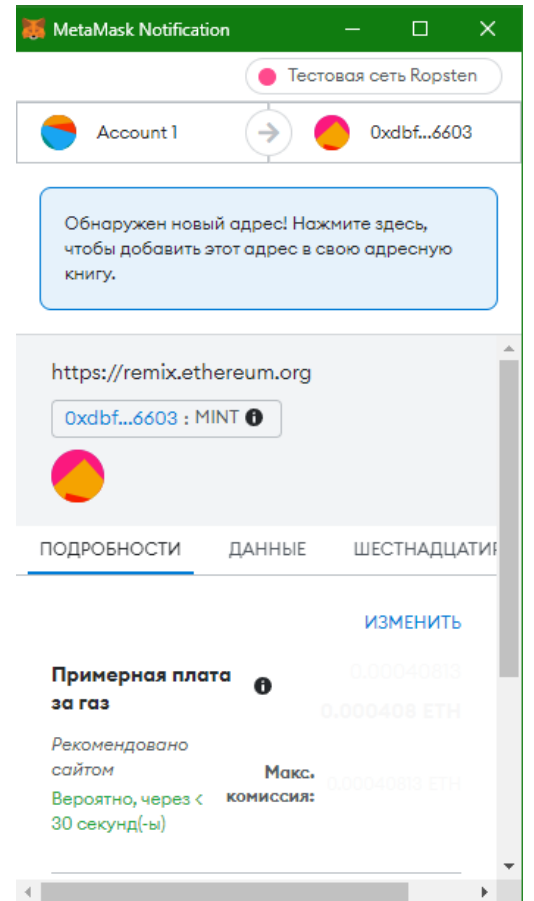

Рисунок 13. Подтверждение транзакции

На сайте «ropsten.etherscan.io» можно увидеть данную транзакцию, а именно ее хеш, статус и другие данные. Статус «success» говорит о том, что изображение теперь является NFT (рис.14).

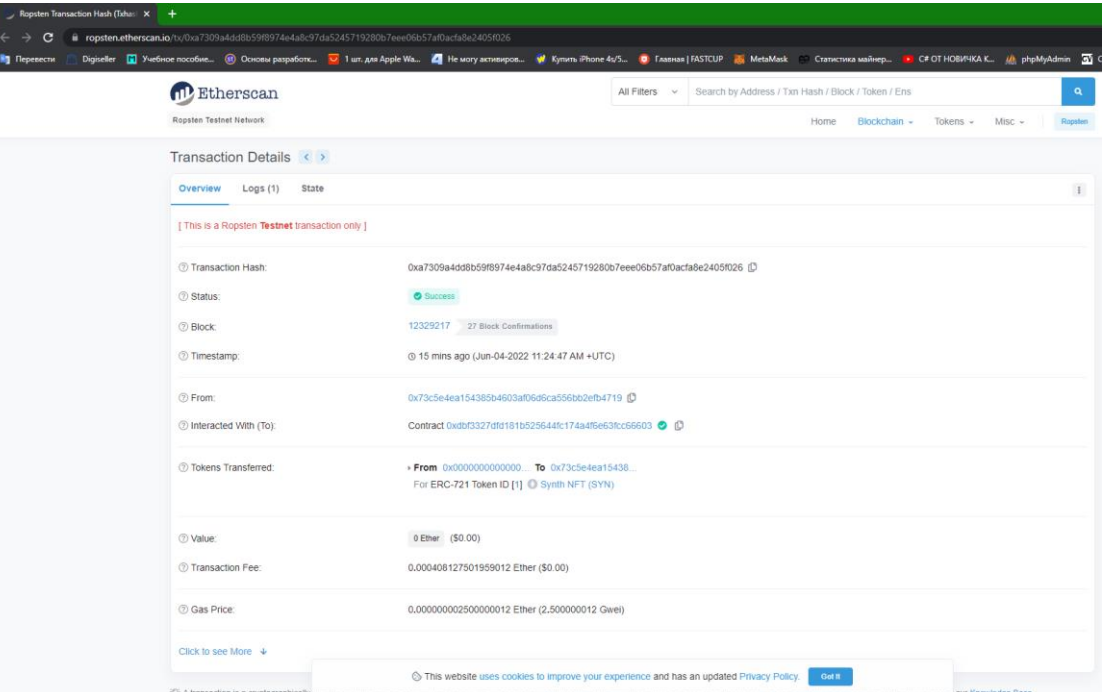

Рисунок 14. Отображение транзакции в блокчейне

Таким образом, был создан и проверен собственный уникальный токен.

## **4 Выводы**

Многие пользователи, по ошибке ставят знак равенства между NFT и цифровым объектом. Но на самом деле NFT представляет собой цифровой сертификат, обозначающий права на изображение, анимацию, музыку или любой другой объект. При этом такой сертификат далеко не всегда означает переход к вам исключительных прав на контент.

К примеру, с помощью NFT-токена можно передать вам право слушать какие-то треки, посетить определенное мероприятие. Есть и обратные ситуации, когда NFT удостоверяет именно факт покупки исключительных прав на объект. Причем в последнее время все чаще встречаются ситуации, когда с помощью NFT продаются не только цифровые активы, но и вполне осязаемые вещи и даже интеллектуальная собственность на всевозможные ноу-хау.

### **Библиографический список**

- 1. Cryptokitties URL: https://www.cryptokitties.co/ (дата обращения: 21.05.2022).
- 2. Github URL: https://github.com/nibbstack/erc721 (дата обращения: 21.05.2022).
- 3. IPFS URL: https://ipfs.io/ (дата обращения: 21.05.2022).
- 4. MetaMask URL: https://metamask.io/ (дата обращения: 21.05.2022).
- 5. Ethereum URL:

https://remix.ethereum.org/#optimize=false&runs=200&evmVersion=null&ver sion=soljson-v0.8.7+commit.e28d00a7.js (дата обращения: 21.05.2022).

- 6. Юрова А.А., Алясева Т.М., Зименкова К.Р. Развитие NFT: почему брендам следует внедрять NFT в маркетинг // Инновационные механизмы и стратегические приоритеты научно-технического развития. 2021. С. 203- 205.
- 7. Низамов Р. Ф., ПЕТРОВА Е. А. Тенденции развития NFT // Цифровая трансформация как вектор устойчивого развития. 2021. С. 191-194.
- 8. Коревой О. В., Бакалдина К. С. NFT токены как новый виток развития цифровой экономики // Парадигма устойчивого развития социальноэкономических систем на микро- и макроуровнях. 2022. С.87-94.
- 9. Кокорина Д. А. NFT как средство обращения с блокчейном // Перспективы развития математического образования в эпоху цифровой трансформации. 2022. С. 88-93.
- 10.Семенов А. А. Перспективы использования NFT в современной экономике // Учёный XXI века. 2022. №4. С. 29-32.